19:33

録画機器:-- -<br>録<del>画可能時間</del> --:--( 標準) υ, 1 000 海のお友達 (○○海洋 公園) ○○テレビ 00

局の都合により番組が変更される場合があります

番組表 を押す

番組選択 サブメニュー

決定

6月24日(金) スペシャル映画<br>- 19:00~19:55 **OOOOO** 

広告詳細

ll E 時 時 時 時 時

00 □海外ドラ マ

30 サイエンス スペース 二 15日の○ ○○… 15 なつかしの 名画館…

り)

商品の近くに置いて<br>お使いください。 **そのうちについてのあります。 あたりのありになる あたり あたり あたり あたり あたり <mark>手順 40 で 見るだけ予約 </mark> を設定できます。** お使いください。

## **Panasonic**

## **テレビを見る**

**1**

**3**

**2**

(テレビを見ているときに)

**放送を選ぶ**

地上 BS CS

放送中の番組

**4**

今すぐ見る

## **番組表から番組を選んで見る**

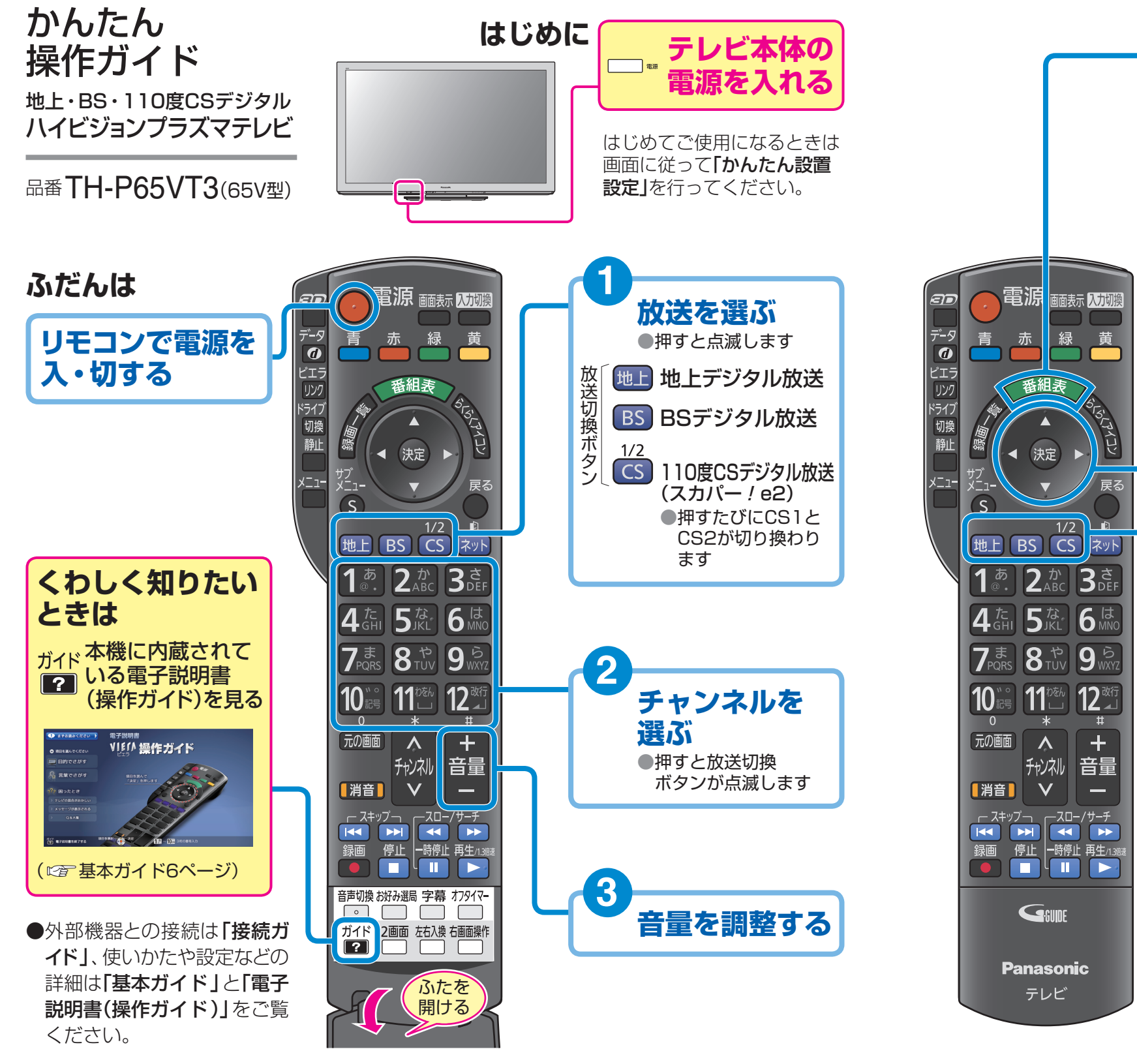

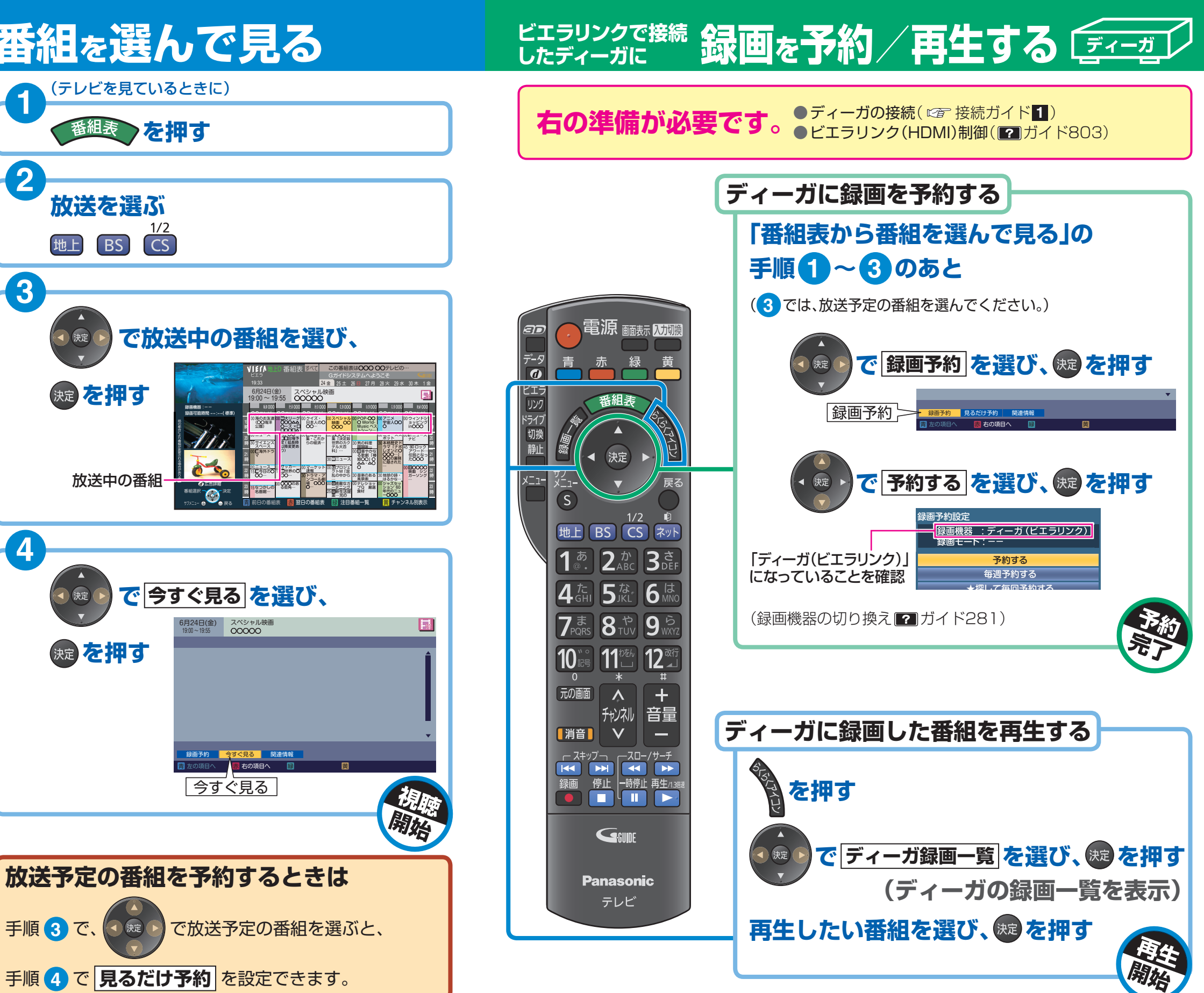

**を押す**

● 決定

おき押す

■決定

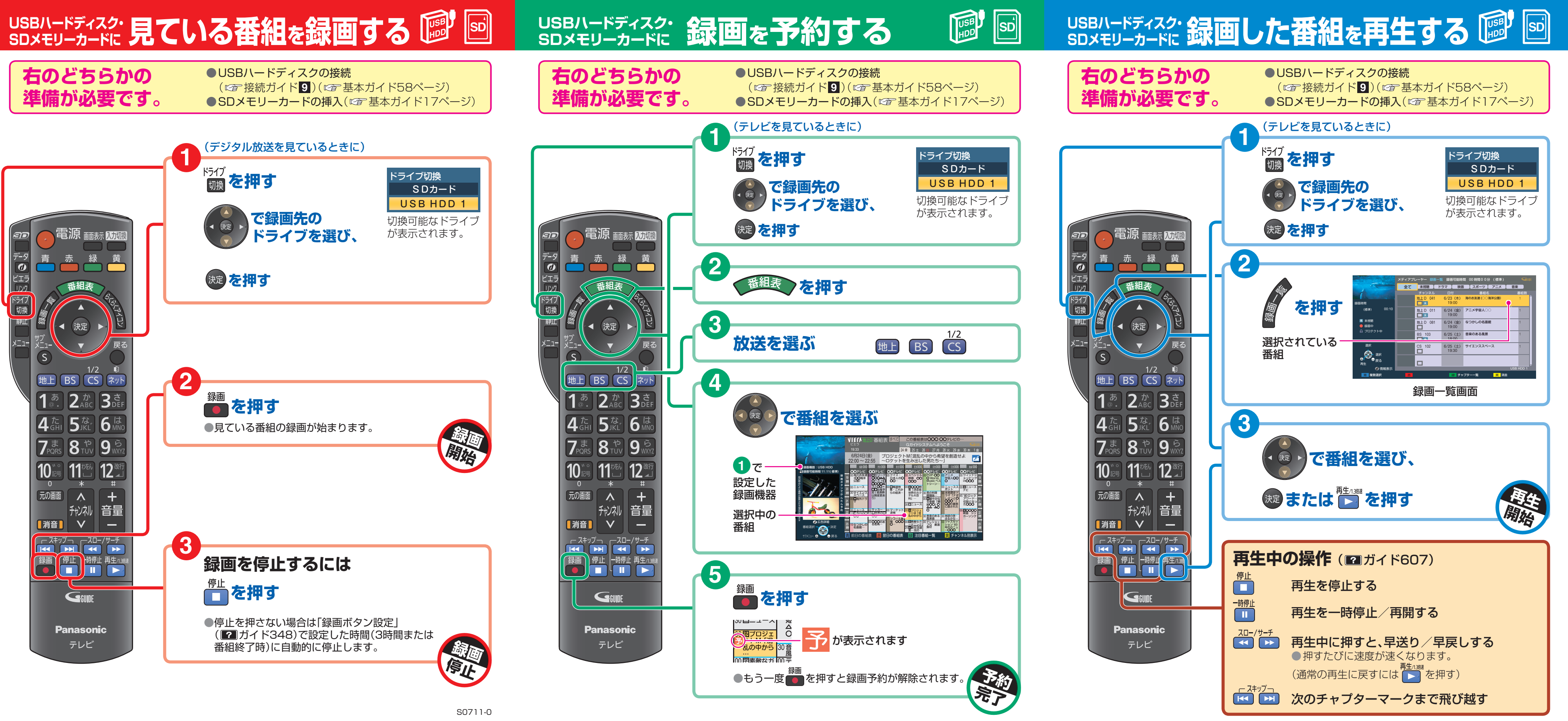